Załącznik do zarządzenia nr 1344/2024 Prezydenta Miasta Krakowa z dnia 29 kwietnia 2024 r.

# **Instrukcja w sprawie ewidencji zaangażowania wydatków budżetowych na rok bieżący oraz lata przyszłe w Urzędzie Miasta Krakowa**

## **Zasady ewidencji księgowej zaangażowania wydatków budżetowych**

§ 1. Do ewidencji księgowej zaangażowania wydatków budżetowych ujętych w planie finansowym jednostki budżetowej w Urzędzie Miasta Krakowa służą następujące konta pozabilansowe:

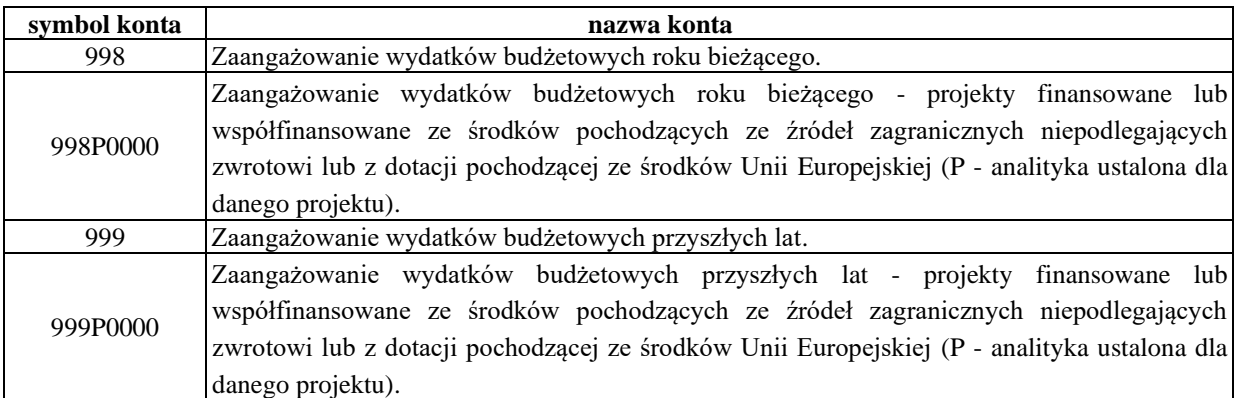

W przypadku podjęcia przez Radę Miasta Krakowa uchwały w sprawie wydatków, które nie wygasają z upływem roku budżetowego, ujętych do realizacji w danym roku budżetowym zaangażowanie ujmuje się w ewidencji księgowej zgodnie z tabelą poniżej:

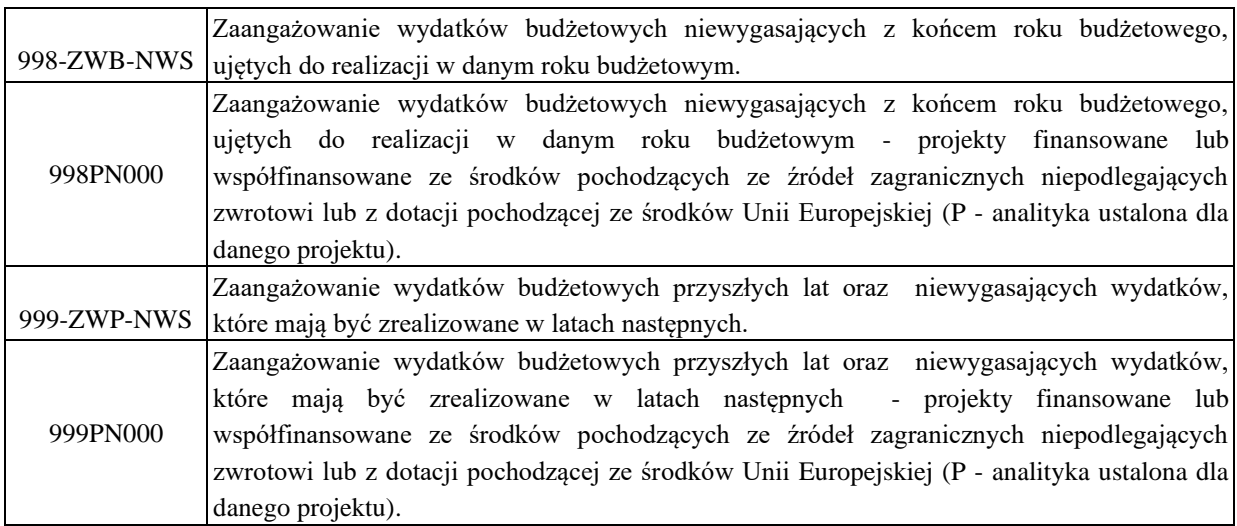

§ 2. Ewidencja zaangażowania w zakresie wskazanym w § 1 prowadzona jest z uwzględnieniem:

- 1) klasyfikacji budżetowej;
- 2) klasyfikacji zadaniowej;
- 3) rodzaju świadczenia;
- 4) kategorii zadania.

§ 3. 1. Środki na wydatki budżetowe angażowane są w księdze głównej prowadzonej w aplikacji FK365 poprzez przesyłanie danych wprowadzonych do:

- 1) aplikacji GRU,
- 2) aplikacji WYBUD,
- 3) aplikacji DOCZ,
- 4) aplikacji SWR,
- 5) aplikacji OFA,
- 6) aplikacji Rodzina +

oraz poprzez wprowadzenie danych bezpośrednio do aplikacji FK365.

2. Wykaz dokumentów, na podstawie których angażowane są środki na wydatki budżetowe w aplikacji FK365, w podziale na sposób ich angażowania z aplikacji: GRU, WYBUD, DOCZ, FK365, SWR, OFA, Rodzina +, przedstawia poniższa tabela.

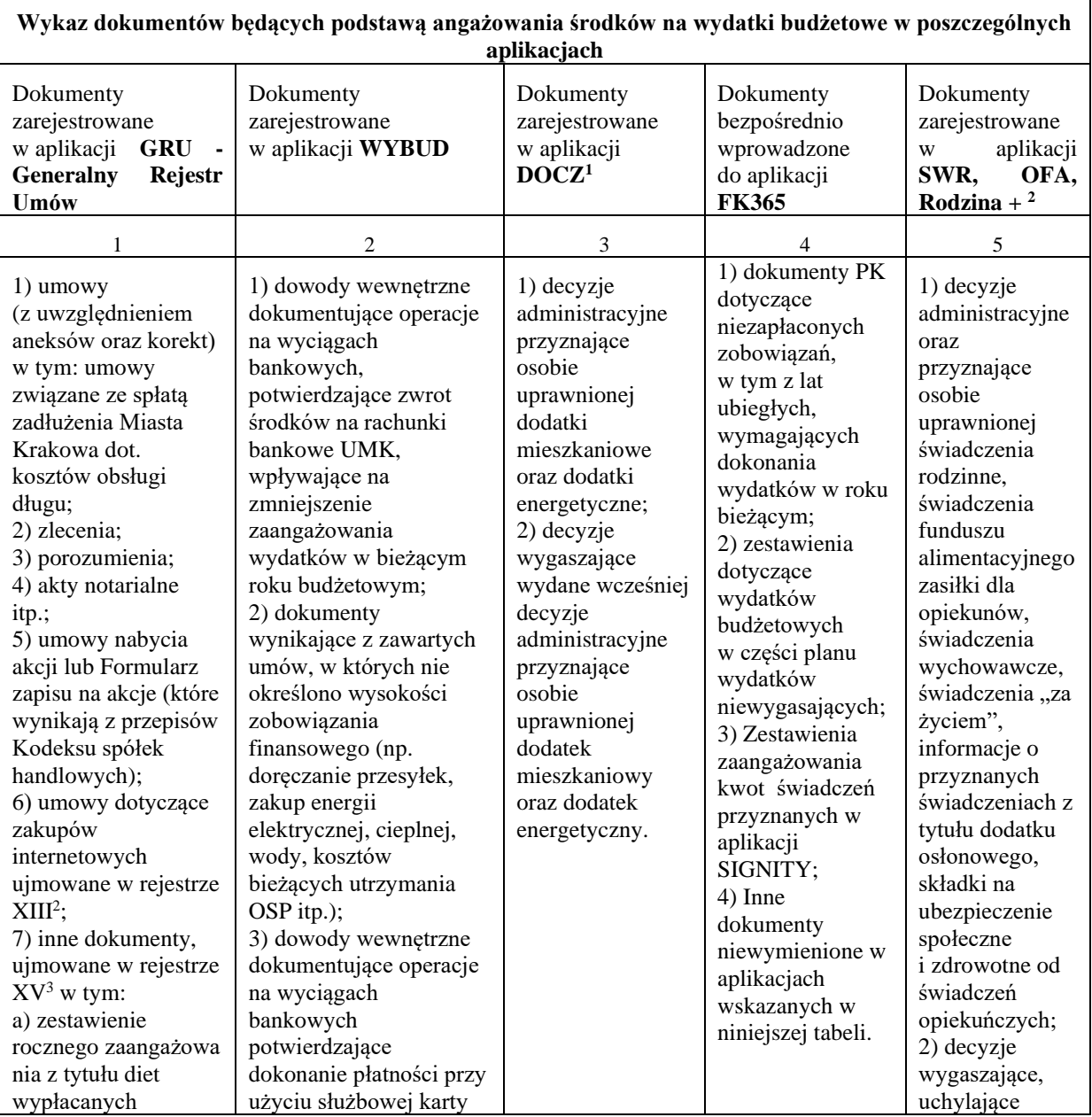

<sup>1</sup> Dane wprowadzone przez Krakowskie Centrum Świadczeń

 $2$  Zgodnie z rejestrem XIII "umowy - zakupy internetowe", o którym mowa w zarządzeniu Prezydenta Miasta Krakowa w sprawie prowadzenia Generalnego Rejestru Umów i Zleceń w ramach Wydziału Finansowego.

<sup>3</sup> Zgodnie z rejestrem XV "pozostałe zobowiązania", o którym mowa w zarządzeniu Prezydenta Miasta Krakowa w sprawie prowadzenia Generalnego Rejestru Umów i Zleceń w ramach Wydziału Finansowego.

| Radnym Miasta                   | płatniczej;               |  | wydane          |
|---------------------------------|---------------------------|--|-----------------|
| Krakowa oraz                    | 4) dokumenty dot.         |  | wcześniej       |
| członkom Zarządów               | składek członkowskich     |  | decyzje         |
| i Rad Dzielnic Miasta           | regulowanych z tytułu     |  | administracyjne |
| Krakowa,                        | przynależności Gminy      |  | przyznające     |
| b) zestawienie                  | Miejskiej Kraków do       |  | osobie          |
| rocznego                        | organizacji krajowych     |  | uprawnionej     |
| zaangażowania z                 | i zagranicznych;          |  | W/W             |
| tytułu                          | 5) decyzje i pisma        |  | świadczenie;    |
| obowiązkowych                   | KRUS o opłaceniu          |  | 3)              |
| wpłat jednostek                 | składek na ubezpieczenie  |  | zarejestrowane  |
| samorządu                       | społeczne od świadczeń    |  | zwroty          |
| terytorialnego do               | opiekuńczych, decyzje     |  | niepodjętych    |
| budżetu państwa,                | ZUS o opłaceniu           |  | świadczeń.      |
| c) zestawienie                  | składek na ubezpieczenie  |  |                 |
| rocznego                        | społeczne i/lub           |  |                 |
| zaangażowania kwot              | zdrowotne od świadczeń    |  |                 |
| dotacji                         | opiekuńczych;             |  |                 |
| przekazywanych dla              | 6) dokumenty              |  |                 |
| publicznych                     | potwierdzające            |  |                 |
| i niepublicznych                | poniesione wydatki,       |  |                 |
| szkół i placówek                | wyłączone z formy         |  |                 |
| oświatowych                     | pisemnej w postaci        |  |                 |
| prowadzonych na                 | umowy lub zlecenia,       |  |                 |
| terenie Miasta                  | niepodlegające            |  |                 |
| Krakowa przez osoby             | rejestracji w Generalnym  |  |                 |
| prawne lub osoby                | Rejestrze Umów            |  |                 |
| fizyczne inne niż               | i Zleceń $4$ ;            |  |                 |
| Gmina Miejska                   | 7) wewnętrzne dowody      |  |                 |
| Kraków,                         | księgowe dotyczące        |  |                 |
| d) zestawienie                  | zobowiązań z lat          |  |                 |
| rocznego                        | ubiegłych;                |  |                 |
| zaangażowania,                  | 8) wewnętrzne dowody      |  |                 |
| zawierające kwoty               | księgowe, obejmujące      |  |                 |
| dotacji                         | korektę zaangażowania,    |  |                 |
| podmiotowych                    | wystawiane m.in. w        |  |                 |
| przekazywanych dla              | związku z różnicami       |  |                 |
| samorządowych                   | w kwotach:                |  |                 |
| instytucji kultury,             | a) powstałych w aplikacji |  |                 |
| e) noty księgowe dot.           | Płatnik oraz aplikacji    |  |                 |
| wewnętrznych                    | WYBUD,                    |  |                 |
| rozliczeń pomiędzy              | b) powstałych w związku   |  |                 |
| miejskimi                       | z rozliczeniami zaliczek  |  |                 |
| jednostkami                     | na przełomie miesięcy;    |  |                 |
| organizacyjnymi                 | 9) powstałe w związku z   |  |                 |
| powyżej kwoty                   | odsetkami od              |  |                 |
| 10.000,00 zł brutto             | nieterminowych            |  |                 |
| jednorazowo a w                 | płatności zobowiązań;     |  |                 |
|                                 | 10) różnice kursowe.      |  |                 |
| szczególności:<br>- bilety MPK, |                           |  |                 |
| - abonament                     |                           |  |                 |
|                                 |                           |  |                 |
| postojowy,                      |                           |  |                 |
| - media (utrzymanie             |                           |  |                 |
| budynków),                      |                           |  |                 |
| f) zestawienie                  |                           |  |                 |
| zaangażowania z                 |                           |  |                 |
| tytułu świadczeń                |                           |  |                 |
| pieniężnych                     |                           |  |                 |

<sup>4</sup> Dotyczy Rejestru, o którym mowa w zarządzeniu Prezydenta Miasta Krakowa w sprawie prowadzenia Generalnego Rejestru Umów i Zleceń w ramach Wydziału Finansowego.

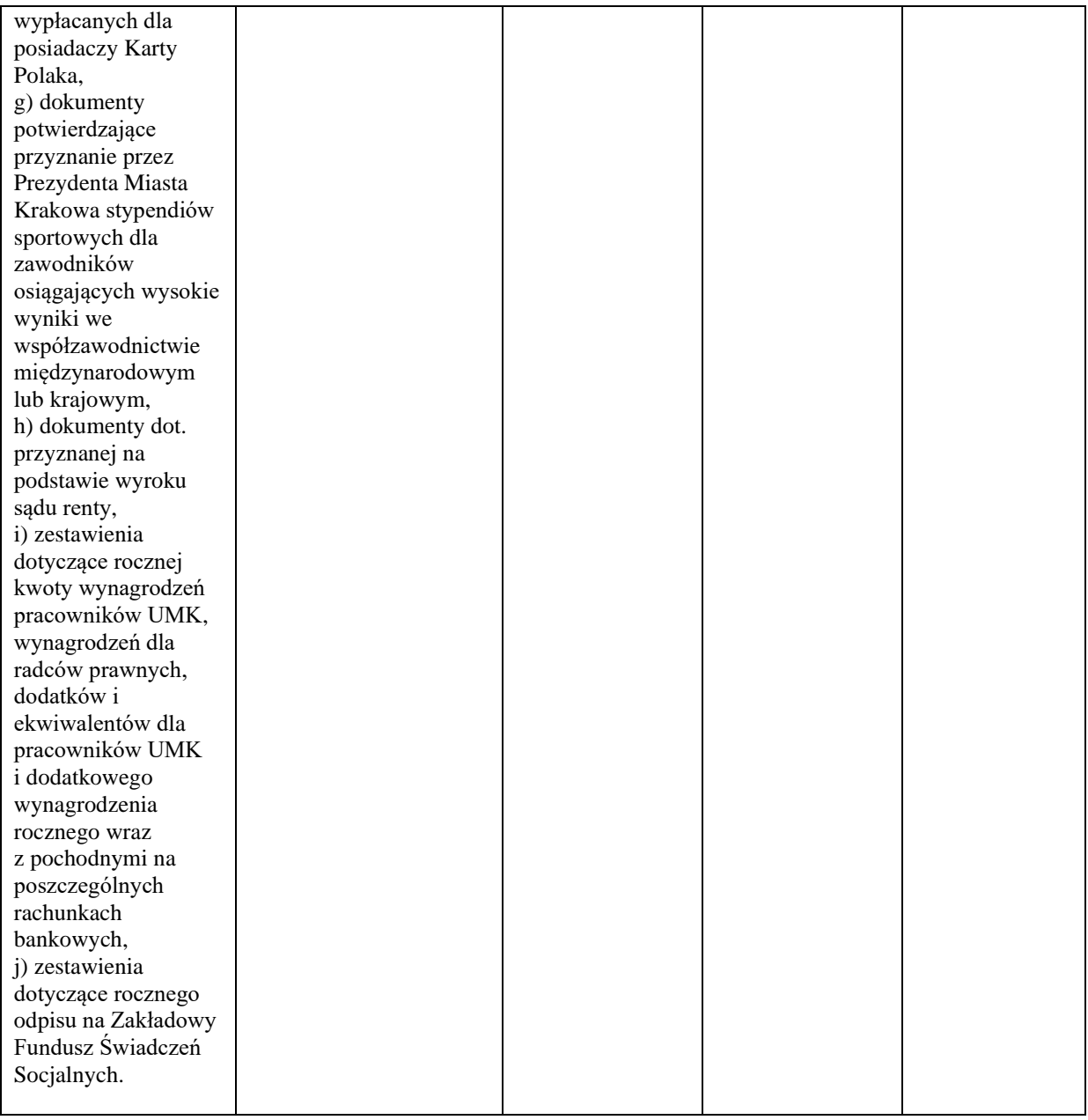

### **Szczegółowe zasady angażowania środków na wydatki budżetowe za pomocą aplikacji GRU**

§ 4.1. Po zarejestrowaniu i akceptacji wstępnej przez komórki organizacyjne Urzędu Miasta Krakowa dokumentów (umów, aneksów, zleceń, porozumień i innych dokumentów określonych w zarządzeniu Prezydenta Miasta Krakowa w sprawie prowadzenia Generalnego Rejestru Umów i Zleceń) w aplikacji GRU, komórka organizacyjna ds. prowadzenia Generalnego Rejestru Umów i Zleceń weryfikuje, a następnie przedkłada do kontrasygnaty Skarbnika Miasta Krakowa lub osoby przez niego upoważnionej i akceptuje finansowo w aplikacji GRU (po uzyskaniu kontrasygnaty) wprowadzone dane, zgodnie z zasadami i w terminach wskazanych w zarządzeniu Prezydenta Miasta Krakowa w sprawie prowadzenia Generalnego Rejestru Umów i Zleceń.

2. Po akceptacji finansowej, o której mowa w ust. 1, dane są przesyłane w formie elektronicznej z aplikacji GRU do aplikacji FK365, a następnie wydruk z aplikacji GRU jest przekazywany za pośrednictwem poczty elektronicznej z Referatu-Generalny Rejestr Umów i Zleceń do Referatu Obsługi Księgowej Wydatków w ramach Wydziału Finansowego.

§ 5.1. Pracownicy komórek organizacyjnych Urzędu Miasta Krakowa wprowadzają do rejestru XIII aplikacji GRU, zawierane umowy dotyczące zakupów internetowych asortymentu wymienionego w załączniku nr 15 ustawy o podatku od towarów i usług w kwocie przekraczającej 15.000,00 zł brutto, zgodnie z aktualnie obowiązującym zarządzeniem w sprawie prowadzenia Generalnego Rejestru Umów i Zleceń w ramach Wydziału Finansowego.

2. Zaciąganie zobowiązań w drodze zakupów internetowych podlega kontrasygnacie Skarbnika Miasta Krakowa lub osoby przez niego upoważnionej.

3. Kontrasygnowany dokument stanowi podstawę akceptacji finansowej umowy w aplikacji GRU.

4. Po dokonaniu akceptacji finansowej umowy, dane są przesyłane w formie elektronicznej z aplikacji GRU do aplikacji FK365.

§ 6. 1. W przypadku wydatków budżetowych, angażowanych w ramach rejestru XV aplikacji GRU o nazwie "Pozostałe zobowiązania", zgodnie z zarządzeniem Prezydenta Miasta Krakowa w sprawie prowadzenia Generalnego Rejestru Umów i Zleceń w ramach Wydziału Finansowego, komórki organizacyjne Urzędu Miasta Krakowa, sporządzają dokument według wzoru stanowiącego załącznik nr 1 do Instrukcji, który po zatwierdzeniu przez Dyrektora komórki organizacyjnej Urzędu Miasta Krakowa lub innej upoważnionej osoby, jest rejestrowany w aplikacji GRU. Pracownik Wydziału Finansowego dokonuje sprawdzenia pod względem formalno-rachunkowym przedłożonego dokumentu, następnie wprowadza kwotę zaangażowania do aplikacji GRU. Kompletny i sprawdzony wniosek polega kontrasygnacie Skarbnika Miasta Krakowa lub osoby przez niego upoważnionej. Krakowskie Biuro Festiwalowe składa do Urzędu Miasta Krakowa zatwierdzony przez Prezydenta Miasta Krakowa wniosek o przekazanie dotacji w ramach środków zabezpieczonych w planie finansowym na dany rok.

2. W przypadkach, o których mowa w ust. 1, podpisany dokument jest przedkładany do Wydziału Finansowego. Pracownik Wydziału Finansowego dokonuje sprawdzenia pod względem formalno-rachunkowym przedłożonego dokumentu, a następnie dokument jest przedkładany do kontrasygnaty Skarbnika Miasta Krakowa lub osoby przez niego upoważnionej.

3. Kontrasygnowany dokument stanowi podstawę dokonania przez pracownika Wydziału Finansowego akceptacji finansowej w aplikacji GRU.

4. Po dokonaniu akceptacji finansowej dokumentu, dane są przesyłane w formie elektronicznej z aplikacji GRU do aplikacji FK365.

§ 7. Podstawę ujęcia dziennego (zbiorczego) zaangażowania wydatków budżetowych w ewidencji księgowej, na odpowiednich kontach pozabilansowych, o których mowa w tabeli zamieszczonej w § 1, stanowią dzienne kwoty zaangażowania wynikające z zawartych umów oraz innych dokumentów, o których mowa w § 4, § 5 oraz § 6, które są przesyłane z aplikacji GRU do aplikacji FK365 w formie elektronicznej oraz potwierdzone przesłanym wydrukiem w wersji elektronicznej.

§ 8.1. Wnioski komórek organizacyjnych Urzędu Miasta Krakowa dotyczące zwolnienia niewykorzystanych środków zaangażowanych umowami lub zleceniami, składane są na bieżąco do Wydziału Finansowego (np. przekazywane są wraz z ostatnią fakturą lub rachunkiem). Na podstawie otrzymanego wniosku Wydział Finansowy w aplikacji WYBUD dokonuje zwolnienia niewykorzystanych środków.

2. Wnioski komórek organizacyjnych Urzędu Miasta Krakowa dotyczące rozwiązania umowy lub zlecenia, skutkujące uwolnieniem zaangażowanych środków, składane są do Wydziału Finansowego. Na podstawie otrzymanego wniosku pracownik Wydziału Finansowego dokonuje w aplikacji WYBUD zwolnienia niewykorzystanych środków.

§ 9. 1. W przypadku umów wieloletnich, należy zaangażować środki finansowe na kolejne lata realizacji przedmiotu umowy, zgodnie z zasadami wskazanymi w zarządzeniu Prezydenta Miasta Krakowa w sprawie sporządzania Wieloletniej Prognozy Finansowej Miasta Krakowa oraz planowania i realizacji budżetu Miasta Krakowa oraz zarządzeniu Prezydenta Miasta Krakowa w sprawie prowadzenia Generalnego Rejestru Umów i Zleceń w ramach Wydziału Finansowego.

2. Prowadzona korespondencja Wydziału Finansowego z wydziałami merytorycznymi odbywa się za pomocą aplikacji EZD PUW.

#### **Szczegółowe zasady angażowania środków na wydatki budżetowe za pomocą aplikacji WYBUD.**

§ 10.1. W przypadku wydatków budżetowych, co do których nie obowiązuje forma pisemna zamówienia, wymienionych w zarządzeniu Prezydenta Miasta Krakowa w sprawie prowadzenia Generalnego Rejestru Umów i Zleceń w ramach Wydziału Finansowego oraz w zakresie wydatków wynikających z zawartych umów których nie określono wysokości zobowiązania finansowego, dane na podstawie dokumentów finansowo - księgowych, zatwierdzonych do wypłaty przez Dyrektora komórki organizacyjnej angażującej środki, wprowadzane są do aplikacji WYBUD przez pracowników tej komórki.

2. Zatwierdzone do wypłaty dokumenty finansowo - księgowe przekazywane są do Wydziału Finansowego, który zgodnie z zasadami określonymi w zarządzeniu Prezydenta Miasta Krakowa w sprawie wprowadzenia Instrukcji określającej zasady sporządzania, obiegu i kontroli oraz przechowywania i zabezpieczania dokumentów księgowych i ksiąg rachunkowych w Urzędzie Miasta Krakowa, sporządza dokument "Polecenie księgowania" oraz "Dekretacje" i akceptuje dane wprowadzone do aplikacji WYBUD. Zatwierdzone dane, wprowadzone do aplikacji WYBUD, w momencie akceptacji przez pracownika Wydziału Finansowego są angażowane w odpowiedniej klasyfikacji budżetowej i przesyłane w formie elektronicznej do aplikacji FK365.

3. W przypadku niezapłaconych zobowiązań, w tym z lat ubiegłych, wymagających dokonania wydatków w roku bieżącym, dokumenty finansowo - księgowe (faktury, rachunki i inne), wprowadzane są do aplikacji WYBUD przez pracowników komórek organizacyjnych UMK bez powiązania z zarejestrowanymi umowami. Zapis powyższy, nie dotyczy umów mających zabezpieczone środki finansowe na nowy rok budżetowy w formie aneksu lub korekty do umowy. Zatwierdzone do wypłaty przez Dyrektora komórki organizacyjnej dokumenty, przekazywane są do Wydziału Finansowego, który zgodnie z zasadami określonymi w zarządzeniu Prezydenta Miasta Krakowa w sprawie wprowadzenia Instrukcji określającej zasady sporządzania, obiegu i kontroli oraz przechowywania i zabezpieczania dokumentów księgowych i ksiąg rachunkowych w Urzędzie Miasta Krakowa, sporządza dokument "Polecenie księgowania" oraz "Dekretacje" i akceptuje dane wprowadzone do aplikacji WYBUD. Zatwierdzone dane, wprowadzone do aplikacji WYBUD, w momencie akceptacji przez pracownika Wydziału Finansowego są angażowane w odpowiedniej klasyfikacji budżetowej i przesyłane w formie elektronicznej do aplikacji FK365.

§ 11.1. Wprowadzone i zaakceptowane dane w aplikacji WYBUD, są na bieżąco przesyłane w formie elektronicznej do aplikacji FK365 w celu ujęcia zaangażowania wydatków budżetowych w ewidencji księgowej na odpowiednich kontach pozabilansowych, o których mowa w tabeli zamieszczonej w § 1.

2. Prowadzona korespondencja Wydziału Finansowego z wydziałami merytorycznymi odbywa się za pomocą aplikacji EZD PUW.

#### **Zasady angażowania środków na wydatki budżetowe za pomocą aplikacji SWR, OFA oraz Rodzina + DOCZ**

§ 12. 1. Pracownik komórki organizacyjnej Urzędu Miasta Krakowa, na podstawie złożonego wniosku, generuje w aplikacji SWR, OFA i Rodzina+ i DOCZ decyzje administracyjne dotyczące przyznania osobie uprawnionej świadczeń rodzinnych, świadczeń funduszu alimentacyjnego, zasiłków dla opiekunów, świadczeń wychowawczych oraz świadczeń "za życiem", dodatku osłonowego, przyznania dodatku mieszkaniowego, dodatku energetycznego, składek na ubezpieczenie społeczne i zdrowotne od niektórych świadczeń opiekuńczych oraz decyzje administracyjne uchylające i wygaszające poprzednio wydane decyzje.

2. Na podstawie dokumentów dotyczących zwrotów niepodjętych świadczeń, otrzymanych od pracownika Wydziału Finansowego, w aplikacji SWR, OFA i Rodzina+, DOCZ zostają zaewidencjonowane niepodjęte świadczenia.

3. Na podstawie wydanych decyzji administracyjnych przyznających osobie uprawnionej świadczenia wymienione w ust. 1 oraz zwrotów niepodjętych świadczeń, o których mowa w ust. 2, pracownik komórki organizacyjnej Urzędu Miasta Krakowa generuje w aplikacji SWR, OFA i Rodzina+, DOCZ dzienne zaangażowanie.

§ 13. Dzienne kwoty wynikające z wydanych decyzji, o których mowa w § 12, są przesyłane z aplikacji SWR, OFA i Rodzina+, DOCZ do aplikacji FK365 w formie elektronicznej oraz udokumentowane przesłanym wydrukiem w wersji papierowej i stanowią podstawę ujęcia dziennego (zbiorczego) zaangażowania wydatków budżetowych w ewidencji księgowej na odpowiednich kontach pozabilansowych, o których mowa w tabeli zamieszczonej w § 1.

#### **Szczegółowe zasady angażowania środków na wydatki budżetowe bezpośrednio w aplikacji FK\_JB**

 § 14. 1. Wydział Organizacji i Nadzoru Urzędu Miasta Krakowa, przekazuje do Wydziału Finansowego zatwierdzone przez Dyrektora komórki organizacyjnej listy płac, zawierające informacje o wysokości wynagrodzenia przysługującego radcom prawnym, a także o wysokości dodatków, ekwiwalentów i tym podobnych, przysługującym pracownikom Urzędu Miasta Krakowa. Na podstawie otrzymanej listy płac, pracownik Wydziału Finansowego sporządza dokument księgowy "Polecenie księgowania", który zatwierdzany jest zgodnie z zasadami określonymiw zarządzeniu Prezydenta Miasta Krakowa w sprawie wprowadzenia Instrukcji określającej zasady sporządzania, obiegu i kontroli oraz przechowywania i zabezpieczania dokumentów księgowych i ksiąg rachunkowych w Urzędzie Miasta Krakowa i wprowadza dane do aplikacji FK365.

2. W przypadku niezapłaconych zobowiązań, w tym z lat ubiegłych, wymagających dokonania wydatków w roku bieżącym, wprowadzonych do aplikacji WYBUD i zaangażowanych w roku bieżącym, w roku ujęcia zobowiązania w księgach rachunkowych Urzędu Miasta Krakowa pracownik Wydziału Finansowego sporządza dokument księgowy "Polecenie księgowania" oraz "Dekretacje". Dokumenty zatwierdzane są zgodnie z zasadami określonymi w zarządzeniu Prezydenta Miasta Krakowa w sprawie wprowadzenia Instrukcji określającej zasady sporządzania, obiegu i kontroli oraz przechowywania i zabezpieczania dokumentów księgowych i ksiąg rachunkowych w Urzędzie Miasta Krakowa i wprowadza dane do aplikacji FK365 ujmując je na koncie pozabilansowym "Zaangażowanie wydatków budżetowych przyszłych lat".

3. Informacja z podpisem kwalifikowanym Dyrektora Krakowskiego Centrum Świadczeń o dziennych kwotach zaangażowania wynikającego z przyznanych świadczeń w aplikacji SIGNITY, przekazywana jest poprzez aplikację EZD PUW. Na jej podstawię pracownik Wydziału Finansowego wprowadza dane do aplikacji FK365 oraz sporządza dokument księgowy "Polecenie księgowania", który zatwierdzany jest zgodnie z zasadami określonymi w zarządzeniu Prezydenta Miasta Krakowa w sprawie wprowadzenia Instrukcji określającej zasady sporządzania, obiegu i kontroli oraz przechowywania i zabezpieczania dokumentów księgowych i ksiąg rachunkowych w Urzędzie Miasta Krakowa i wprowadza dane do aplikacji FK365.